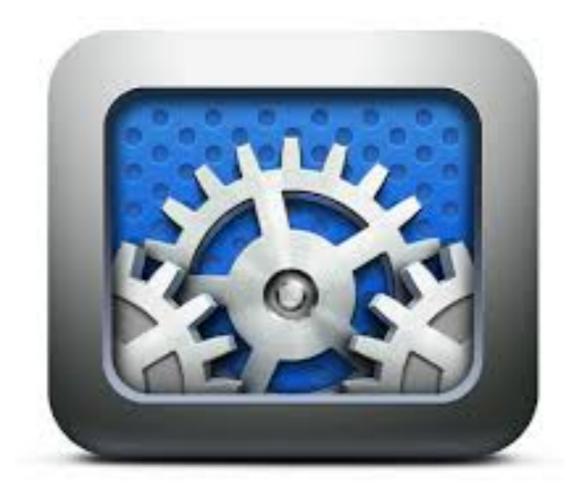

# Tutors Course Structure

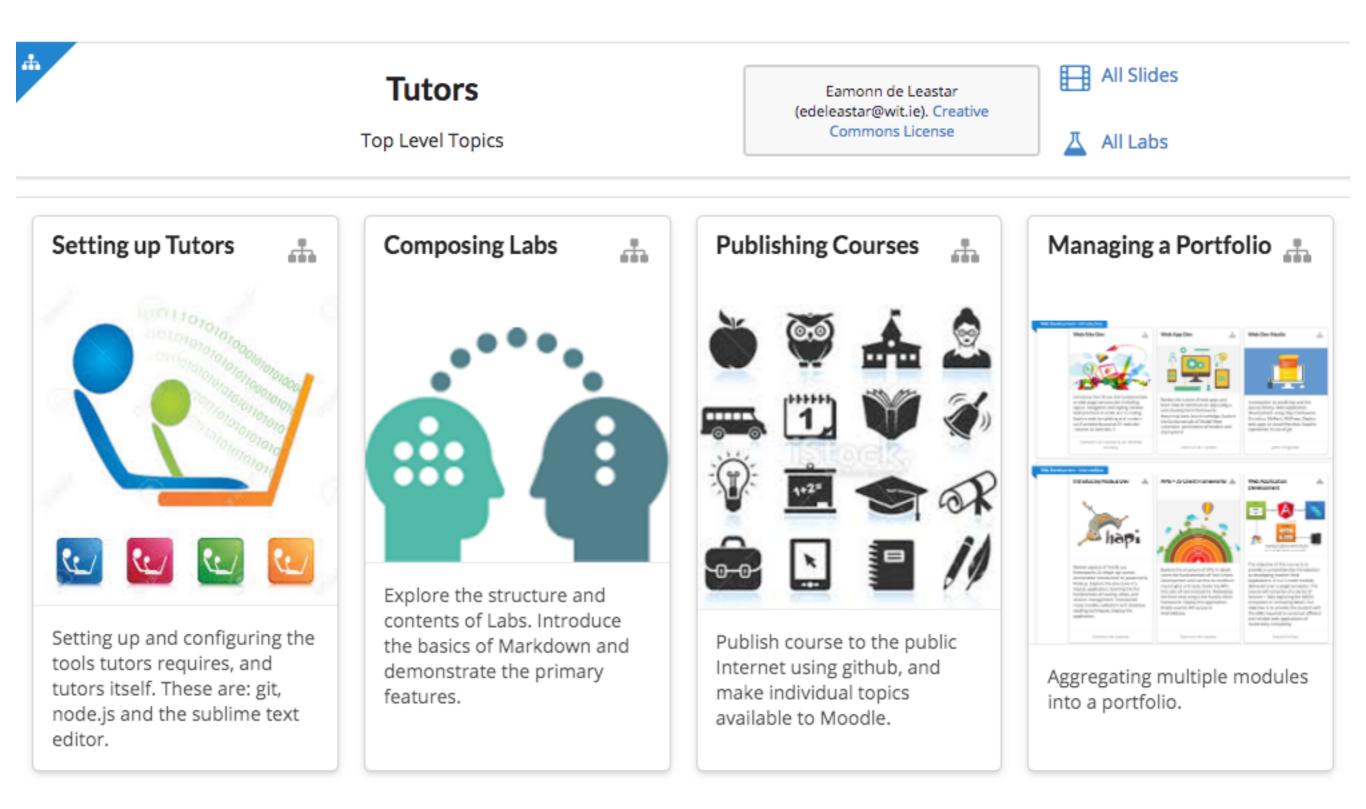

### example - course with 4 topics

<u>semantic</u> <u>folder/file</u> <u>names</u>

topicXXX -> topic

bookXXX -> lab

talkXXX -> talk

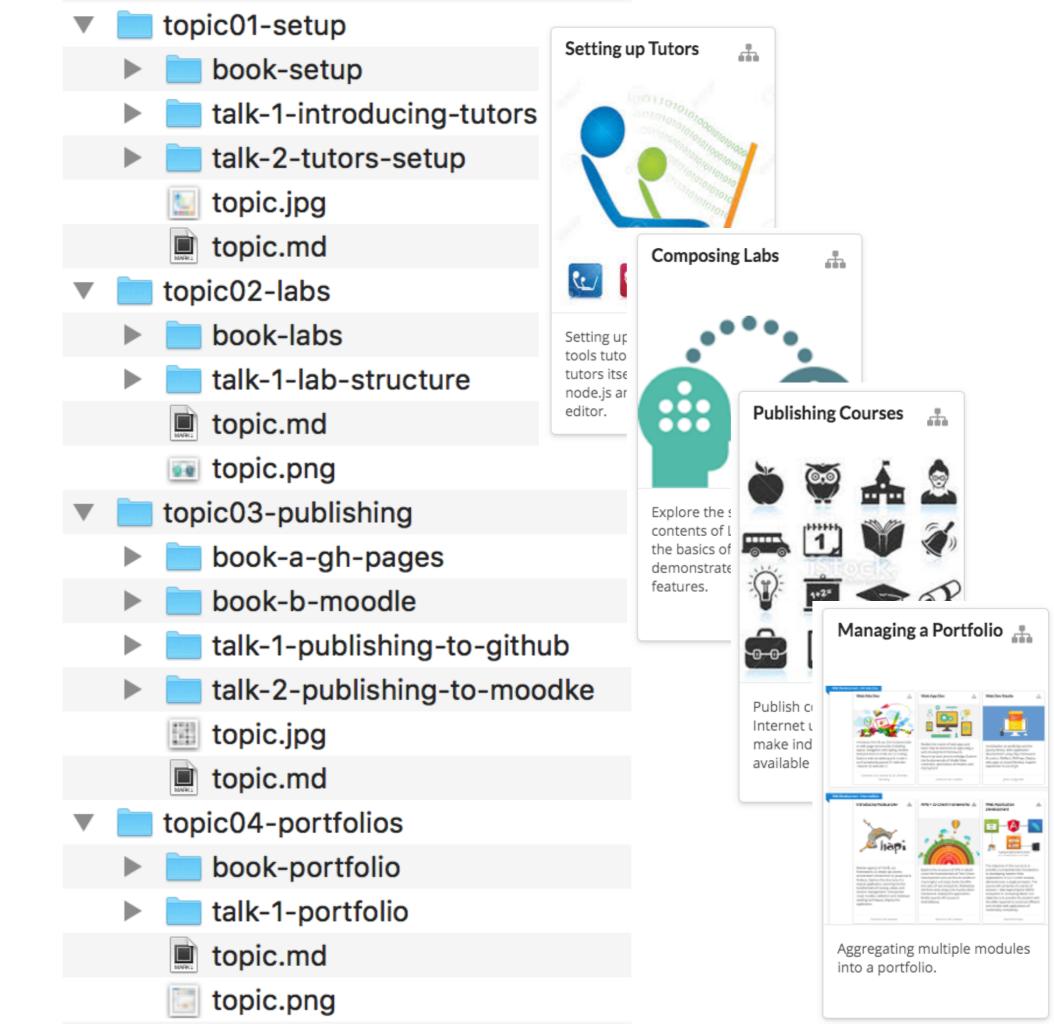

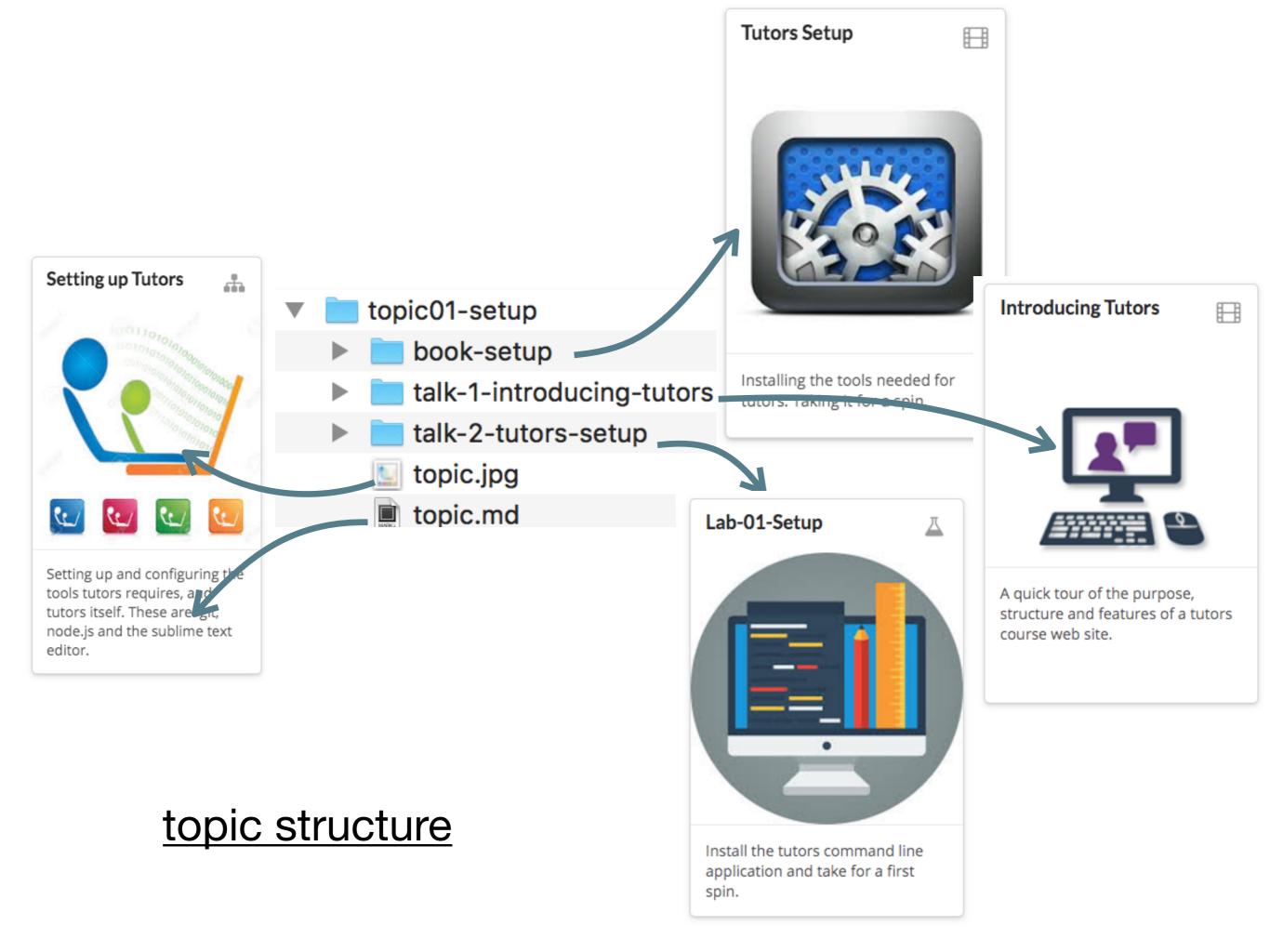

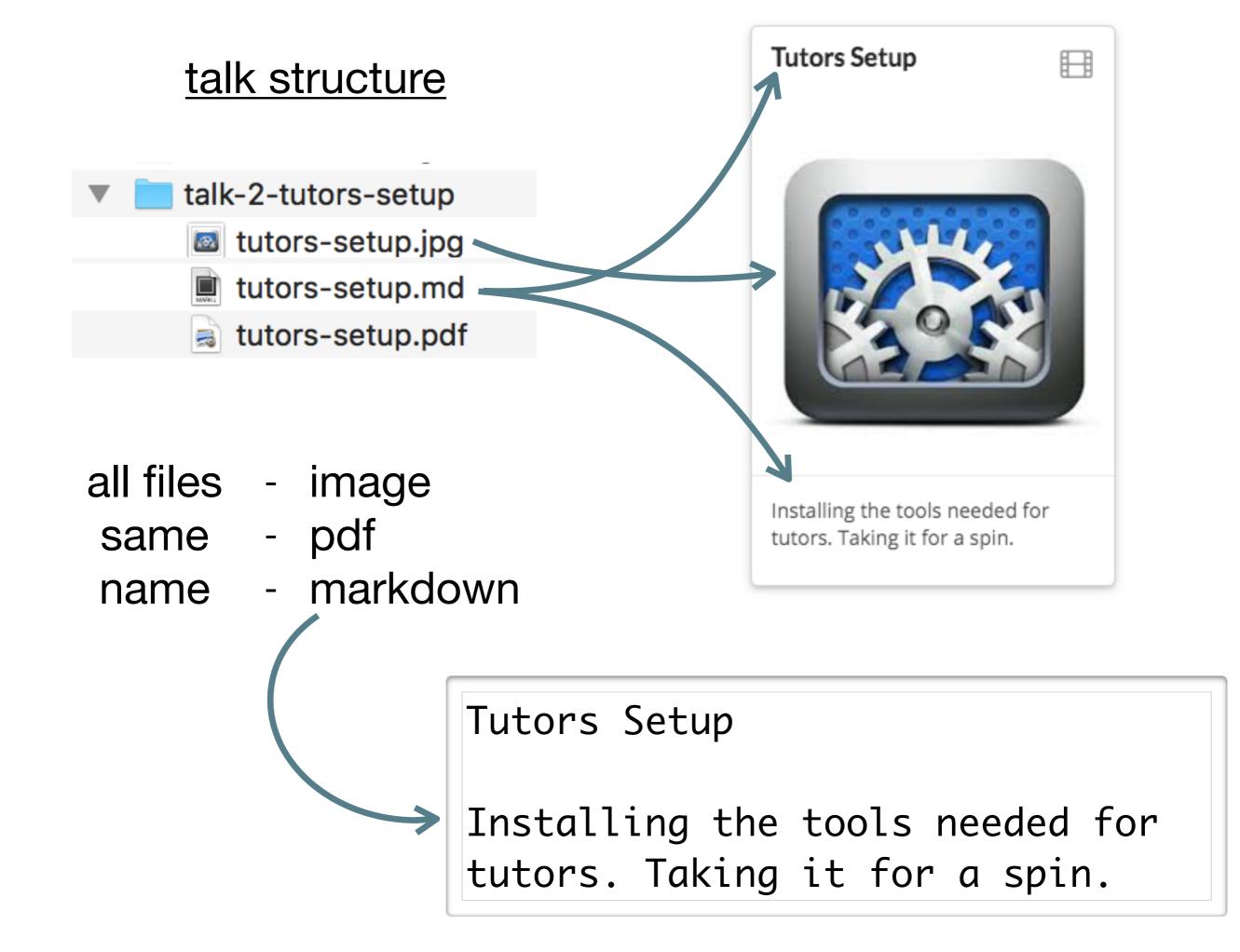

## lab structure

book-setup 00.Lab-01-Setup.md 

01.01.md

# one *md* file per step

|     | IMPR:           |                                                                                                    |                  |             |              |               |              |         |           |   |
|-----|-----------------|----------------------------------------------------------------------------------------------------|------------------|-------------|--------------|---------------|--------------|---------|-----------|---|
|     | 🔳 02.02.md      | 🚓 Setting up Tutors Lab                                                                                              | -01-Setup        | 01          | 02 03        | 04 0          | 5 06         | 07      | Exercises | ñ |
|     | 🔳 03.03.md      | git                                                                                                    |                  |             | •            |               |              |         |           |   |
|     | 🔳 04.04.md      | Install git for your platform:                                                                                       |                  |             |              |               |              |         |           |   |
|     | 🔳 05.05.md      | <ul> <li>https://git-scm.com/downloads</li> <li>Accept all the default options if they are presented (use</li> </ul> | ually just for V | Windows     | ).           |               |              |         |           |   |
|     | 🔳 06.06.md      | If the installation succeeded, then verify the version:                                                              | ading just for f |             | ,.           |               |              |         |           |   |
|     | 07.07.md        | gitversion                                                                                                    |                  |             |              |               |              |         |           |   |
|     | 08.Exercises.md | You should also set your username + email in git now.<br>commands.                                                   | These are the    | e identifie | ers which wi | ll be associa | ited with su | Ibseque | nt git    |   |
|     | 📄 archives      | git configglobal user.name "John Do                                                                                  | oe"              |             |              |               |              |         |           |   |
|     | 📄 img           | git configglobal user.email johndoe                                                                                  | e@example.       | COM         |              |               |              |         |           |   |
| -   |                 | Command Prompt                                                                                                    |                  |             |              |               |              |         | - 0       | × |
| ng  |                 | C:\>gitversion<br>git version 2.11.1.windows.1                                                                       |                  |             |              |               |              |         |           | ^ |
| in  | nadae usad ir   | C:\>git configglobal user.name "Eamonn de Leas                                                                       | tar"             |             |              |               |              |         |           |   |
| 111 | nages used ir   | C:\>git configglobal user.email "edeleastar@wi                                                                       | t.ie"            |             |              |               |              |         |           |   |
| la  | b               | C:\>                                                                                                    |                  |             |              |               |              |         |           |   |
|     |                 |                                                                                                    |                  |             |              |               |              |         |           |   |

archives

img

- zipped archive linked to in labs Eamonn de Leastar (edeleastar@wit.ie). Creative Commons License

## lab menu bar

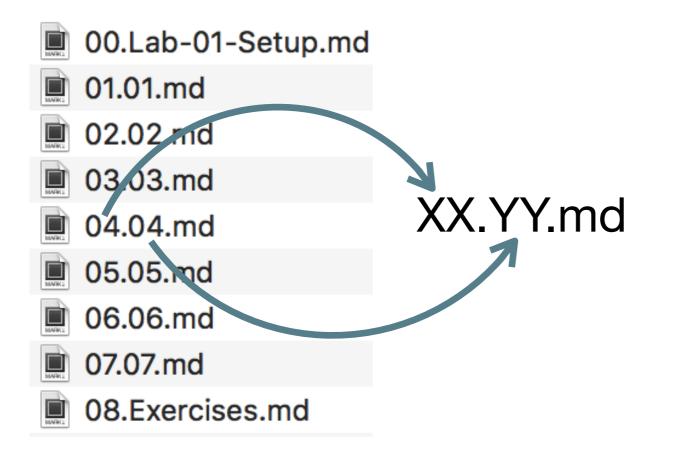

XX

- must be a 2 digit number
- YY
   can be any string
- .md
- must me .md

| 🚠 Setting up                  | p Tutors                   | Lab-01-Setup 01                     | 02 | 03               | 04  | 05 | 06   | 07 | Exercises | ñ                      |
|-------------------------------|----------------------------|-------------------------------------|----|------------------|-----|----|------|----|-----------|------------------------|
|                               |                            |                                     |    |                  |     |    |      |    |           |                        |
| Link to<br>TOC of<br>all labs | Link to<br>Parent<br>Topic | First step,<br>includes<br>lab name |    | YY<br>ste<br>the | p n | am | e in |    |           | ik to<br>urse<br>e pag |

#### 'tutors' command generates to 'public-site' folder

| <ul><li>I. bash</li></ul>                     |
|-----------------------------------------------|
| MainMac:tutors-course-src edeleastar\$ tutors |
| tutors course web generator: 1.4.0            |
| Setup                                         |
| Talks:                                        |
| >Introducing Tutors                           |
| >Tutors Course Structure                      |
| Labs:                                         |
| >Lab-01-Setup                                 |
| Composition                                   |
| Talks:                                        |
| >Composing Labs                               |
| Labs:                                         |
| >Lab-02-Composition                           |
| Publishing                                    |
| Talks:                                        |
| >Publishing to Github & Moodle                |
| Labs:                                         |
| >Lab-03-Publish                               |
| >Lab-04-Moodle                                |
| Portfolios                                    |
| Talks:                                        |
| >Portfolios                                   |
| Labs:                                         |
| >Lab-05-Portfolio                             |
| Git                                           |
| Labs:                                         |
| >Lab-06-git                                   |
| MainMac:tutors-course-src edeleastar\$        |

| • |                    | topic01-setup                    |  |
|---|--------------------|----------------------------------|--|
|   |                    | 📄 book-setup                     |  |
|   |                    | talk-1-introducing-tutors        |  |
|   |                    | talk-2-tutors-setup              |  |
|   |                    | stopic.jpg                       |  |
|   |                    | topic.md                         |  |
|   |                    | topic02-labs                     |  |
|   | book-labs          |                                  |  |
|   |                    | talk-1-lab-structure<br>topic.md |  |
|   |                    | iopic.nd                         |  |
| ▼ | topic03-publishing |                                  |  |
|   | ►                  | book-a-gh-pages                  |  |
|   |                    | book-b-moodle                    |  |
|   |                    | talk-1-publishing-to-github      |  |
|   |                    | talk-2-publishing-to-moodke      |  |
|   |                    | topic.jpg topic.md               |  |
| ▼ |                    | topic04-portfolios               |  |
|   |                    | book-portfolio                   |  |
|   | ►                  | 💼 talk-1-portfolio               |  |
|   |                    | topic.md                         |  |
|   |                    | 🔄 topic.png                      |  |

public-site is a 'static' web site

easier to publish as it does not require a Content Management System

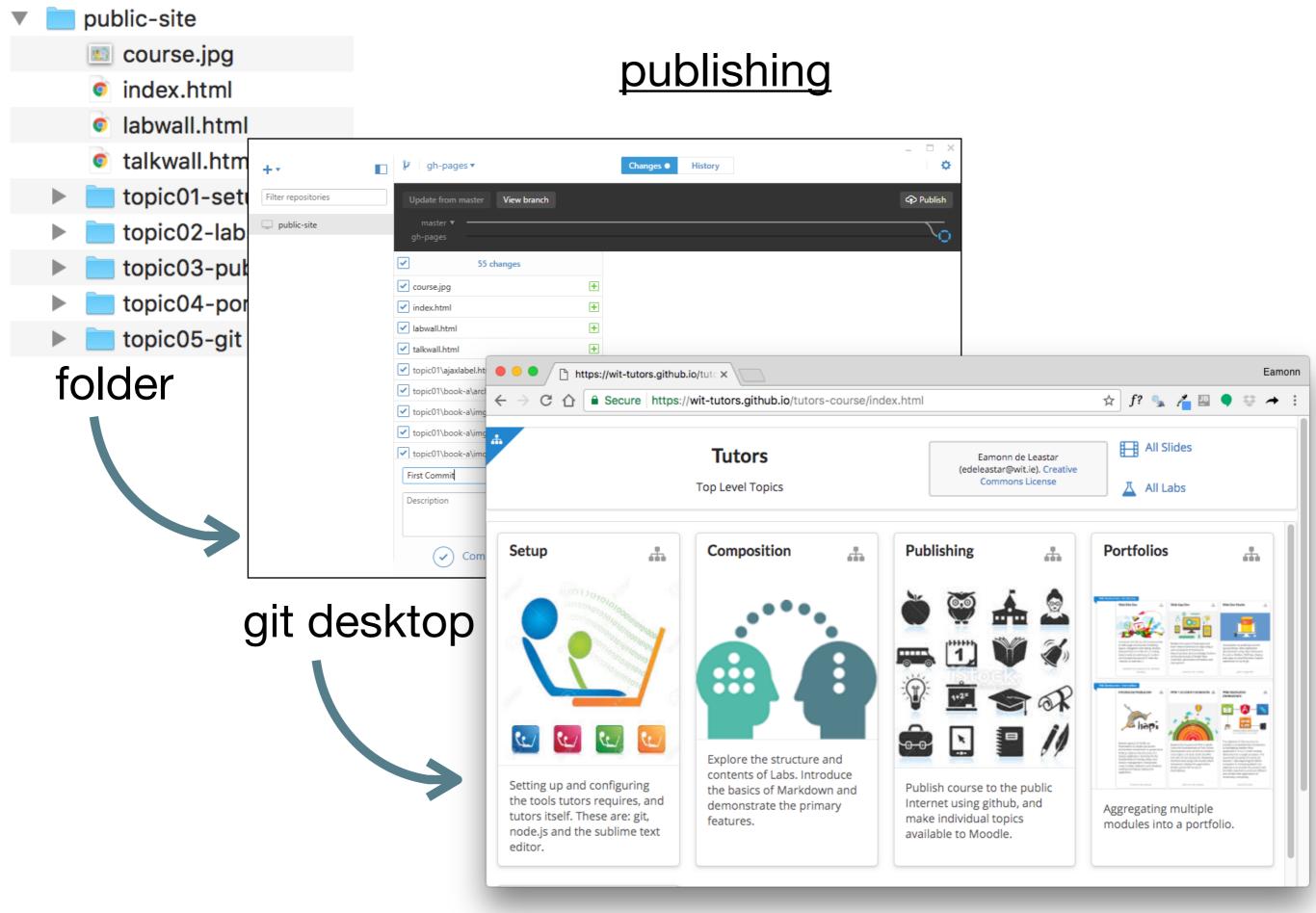

github pages public site

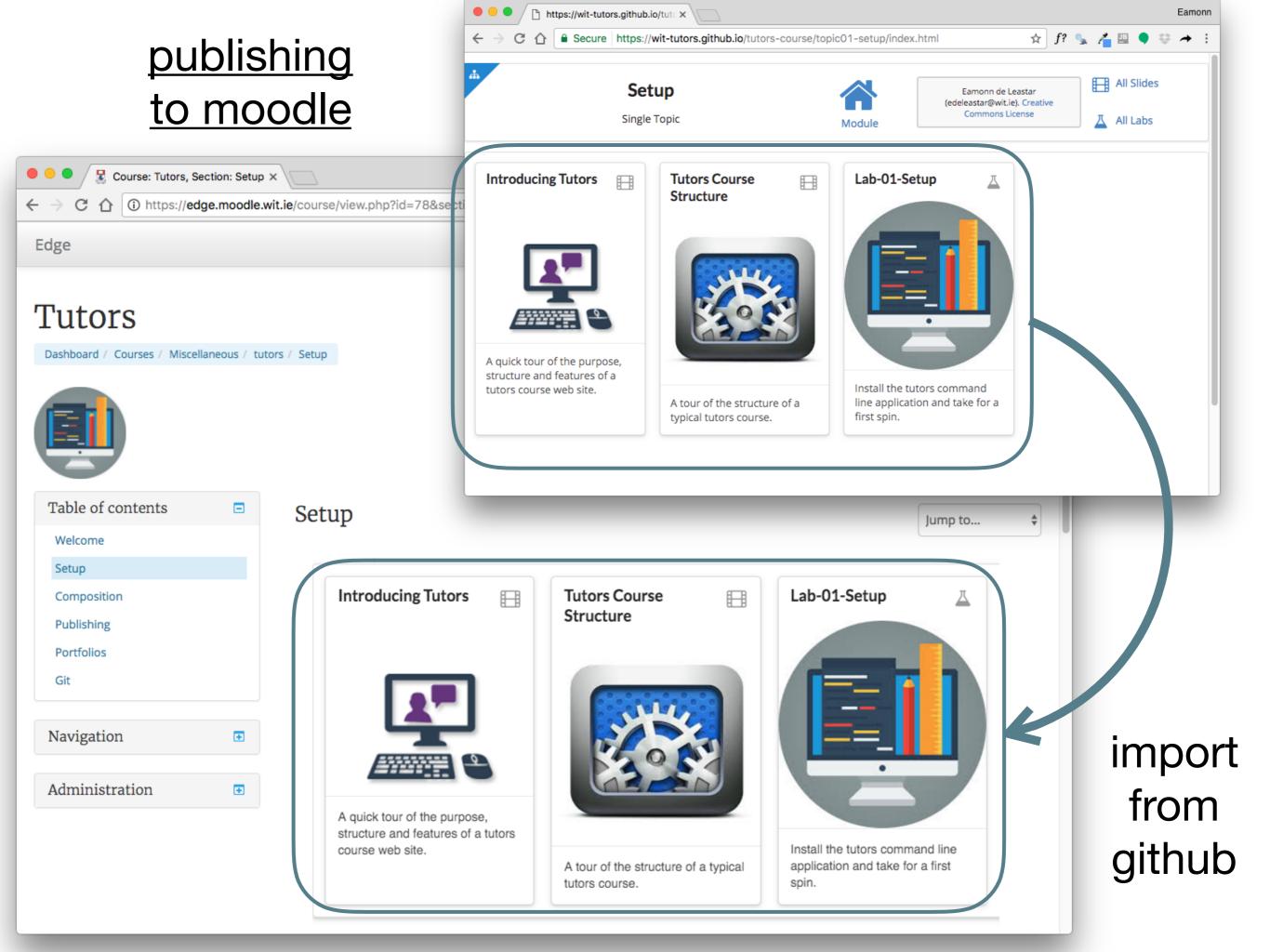